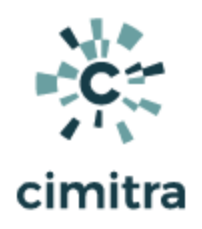

# SLES15 Server Info Commands

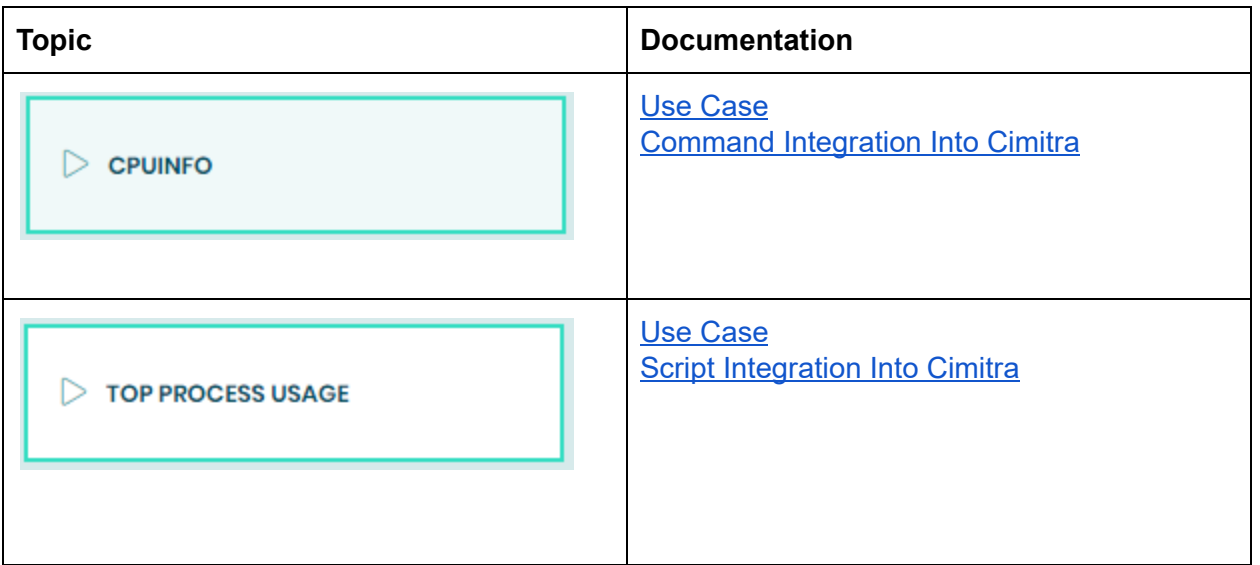

## CPUINFO

## <span id="page-0-0"></span>Use Case

Often there are commands that you will find yourself using over and over again on a Linux server. A lot of commands that you might use you don't necessarily need to share with others. However, you will want to have the information more close at hand in some manner. In the case of the CPUINFO App you would generally just need to run it once, and then go back and reference the information, unless the information has changed. For example, you added more CPU Cores to a VM, and you want to reference that information for historical reasons. So you would run the CPUINFO App again when you have made changes. This way the "Run History" panel for the Cimitra App acts as a handy reference tool.

### Technical Overview

This Cimitra App uses the Linux command:

## **cat /proc/cpuinfo**

## <span id="page-1-0"></span>Command Integration Into Cimitra

Create a new **Cimitra App** object and fill in the following properties as follows:

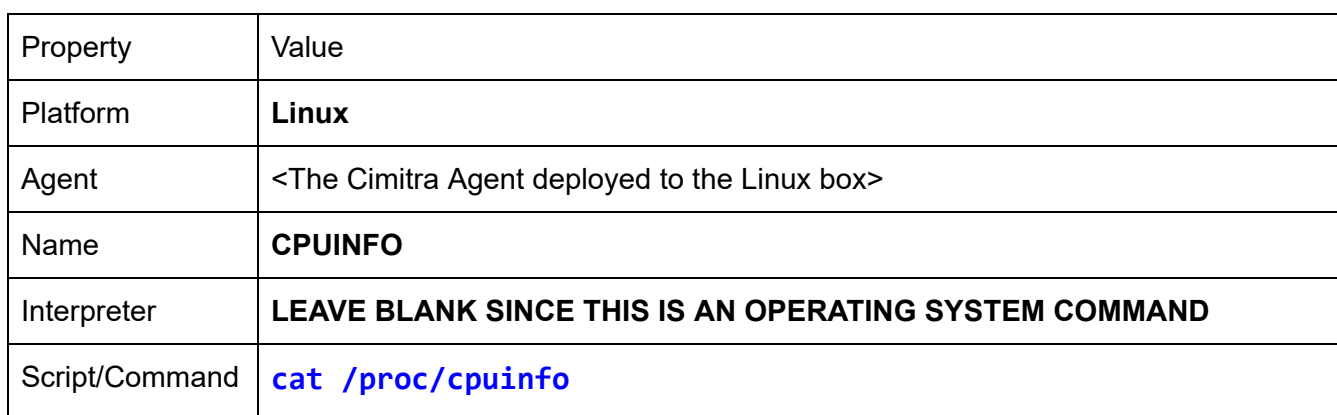

### **CIMITRA APP PROPERTIES**

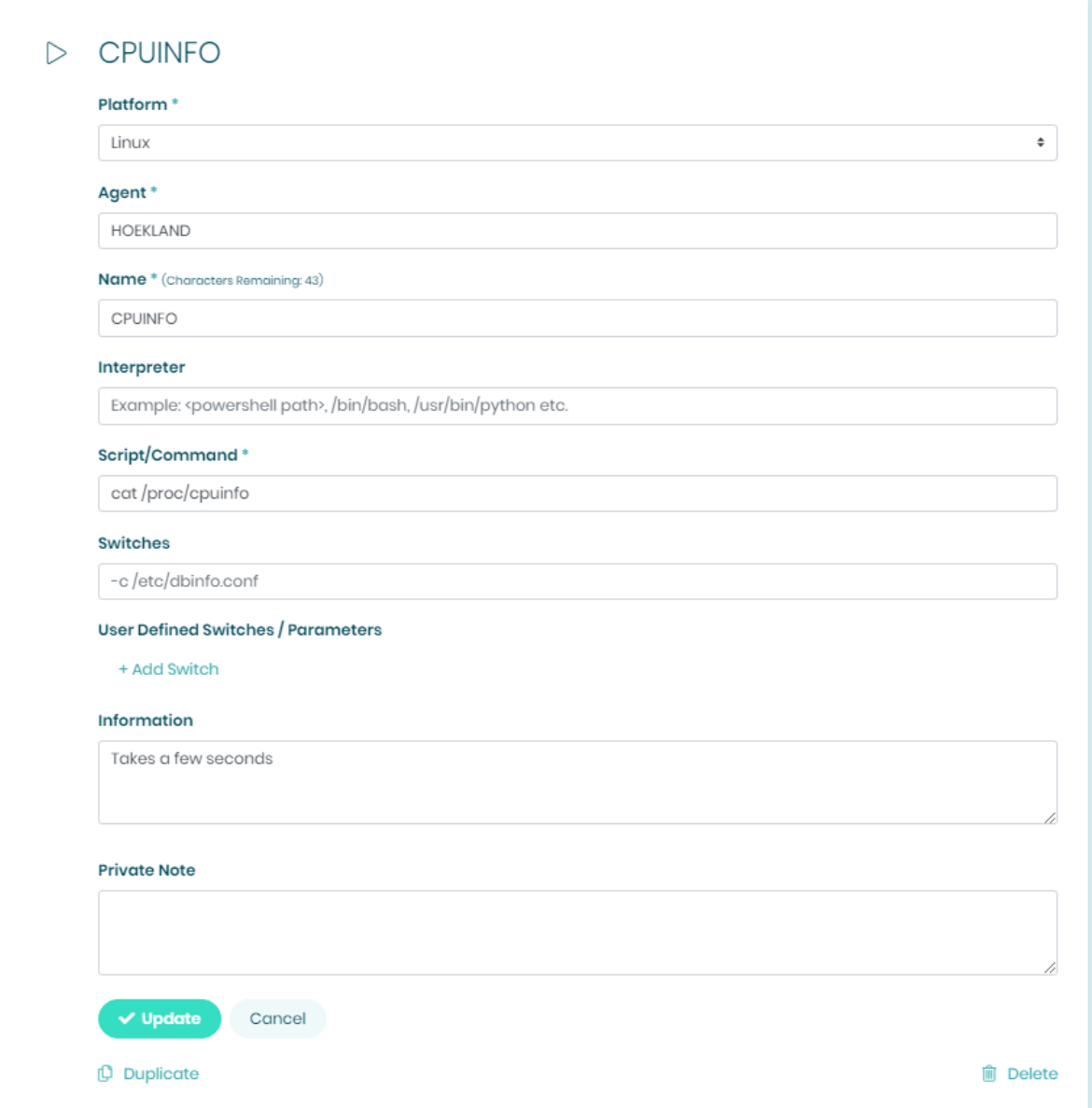

## TOP PROCESS USAGE

<span id="page-2-0"></span>Use Case

Often there are commands that you will find yourself using over and over again on a Linux server. A lot of commands that you might use you don't necessarily need to share with others. However, you will want to have the information more close at hand in some manner. In the case

of the TOP PROCESS USAGE Cimitra App, you might use it very often. You might also find it handy to use the "Run History" to see the last 25 most recent instances in which you ran the top command. For even more historical information, use the Audit Panel in Cimitra to see previous instances in which you ran the Cimitra App.

Technical Overview

This Cimitra App uses the Linux command:

### **top -bn1**

<span id="page-3-0"></span>Command Integration Into Cimitra

Create a new **Cimitra App** object and fill in the following properties as follows:

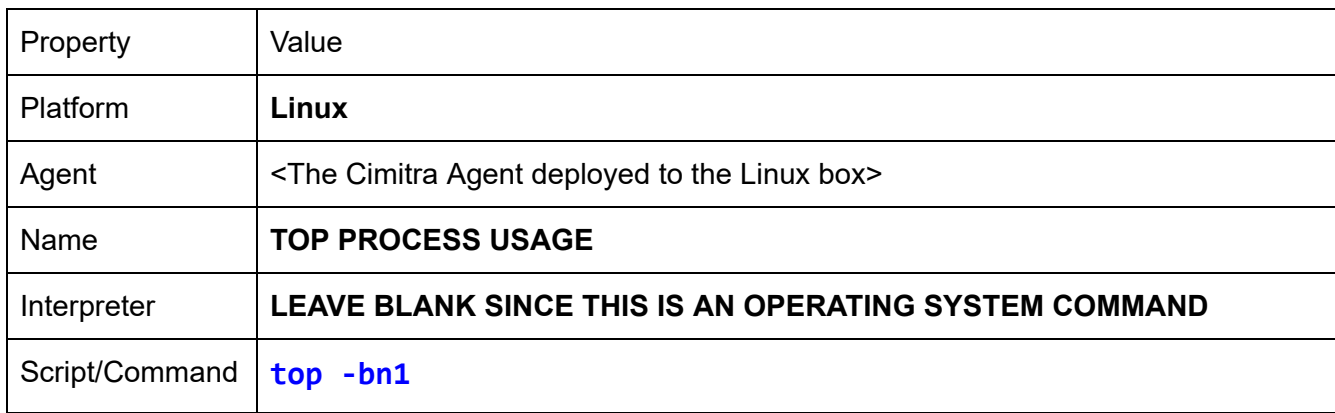

### **CIMITRA APP PROPERTIES**

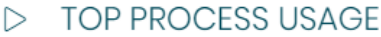

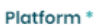

Linux

Agent\*

HOEKLAND

Name \* (Characters Remaining: 33)

TOP PROCESS USAGE

#### Interpreter

Example: <powershell path>, /bin/bash, /usr/bin/python etc.

Script/Command\*

top-bnl

### Switches

-c/etc/dbinfo.conf

### **User Defined Switches / Parameters**

+ Add Switch

### Information

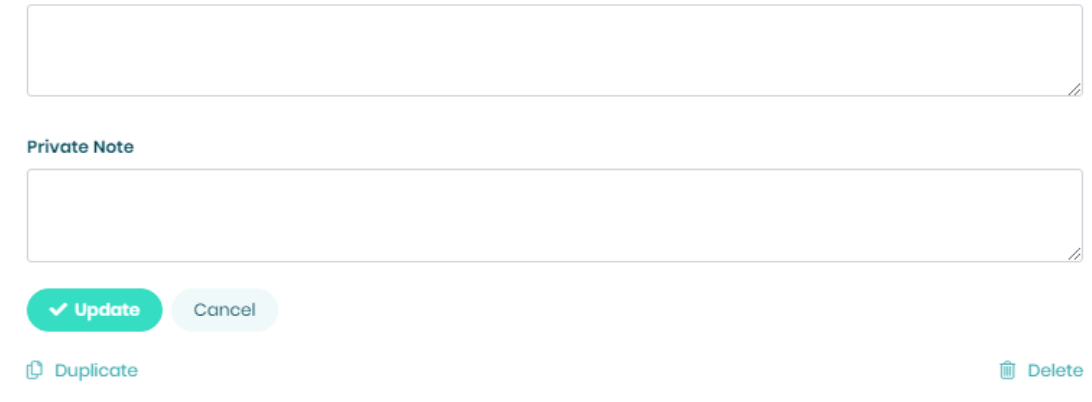

 $\bullet$